## **FM-X** 鼠标驱动 宏功能的编辑步骤

一、打开软件 "按键设置"选项,选择你要设定的功能键 宏编辑

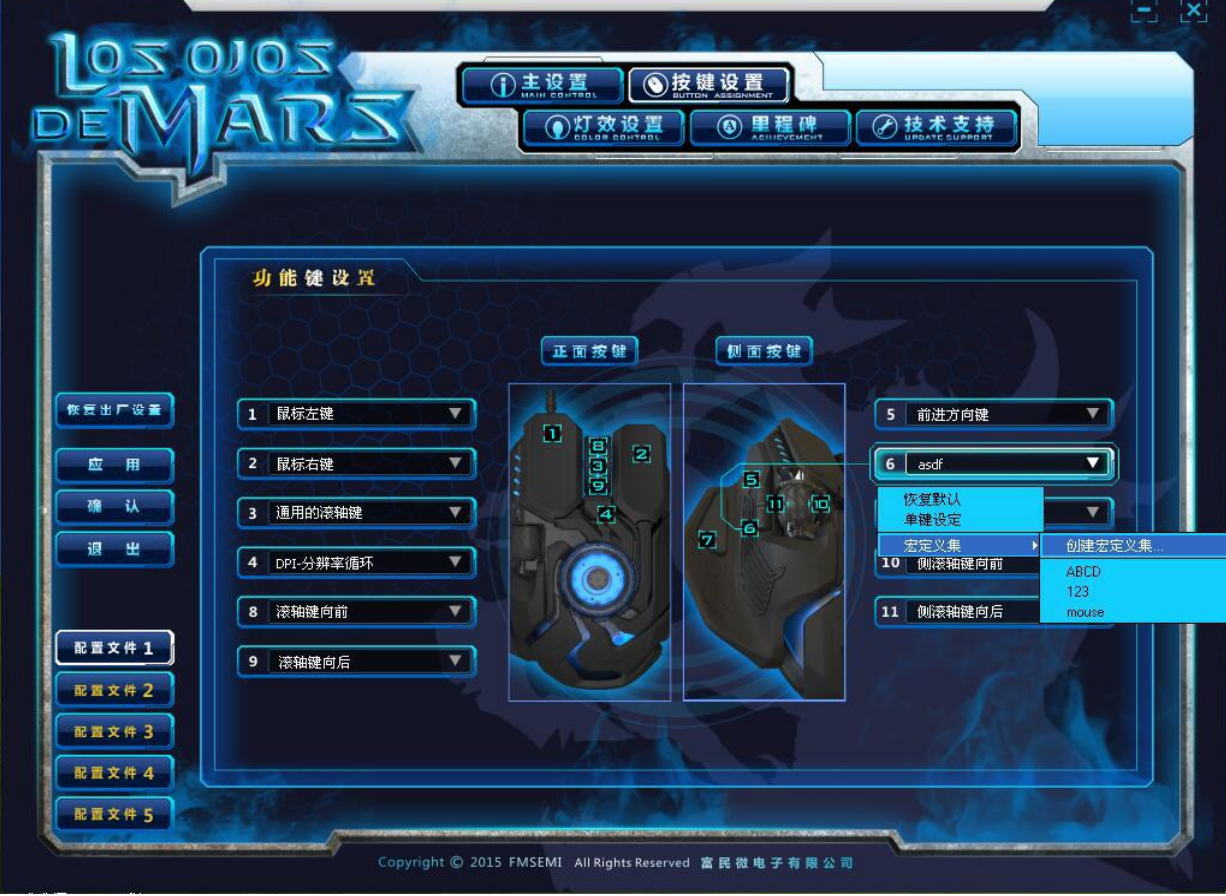

## 二、打开添加宏定义选项

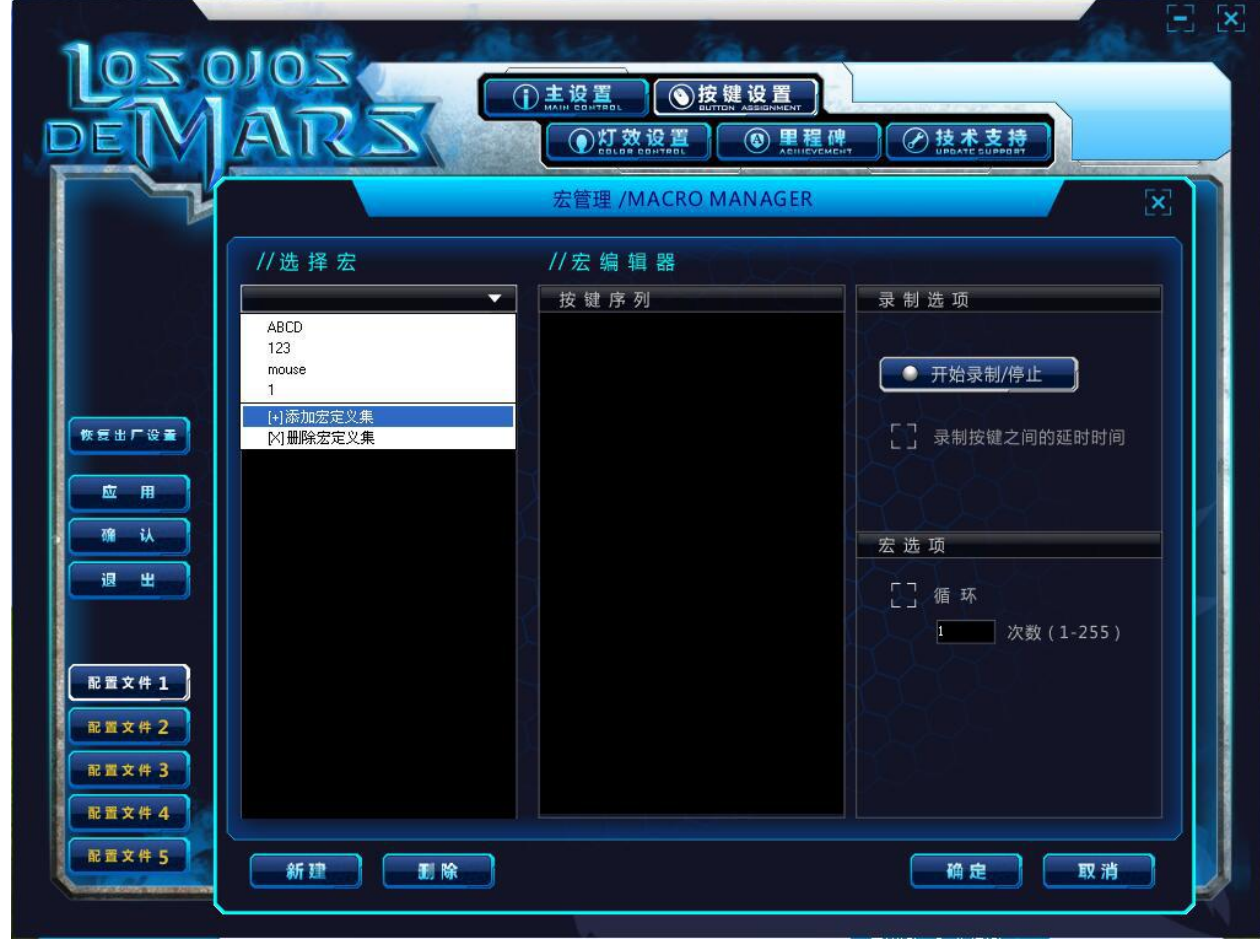

三、创建宏定义名称(可以任意设置名称)

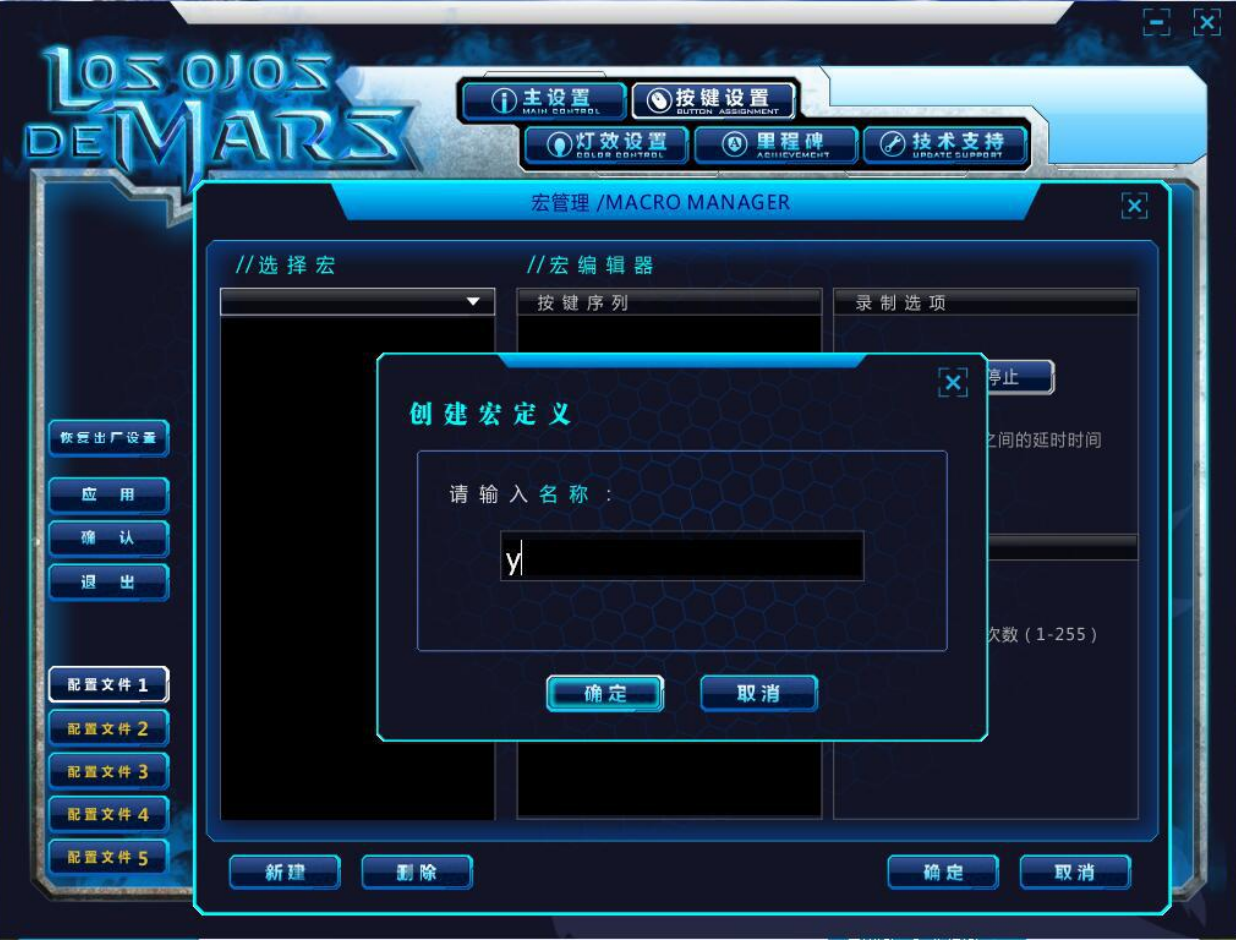

四、宏名称设置完成后,再以下画面点击新建宏设置

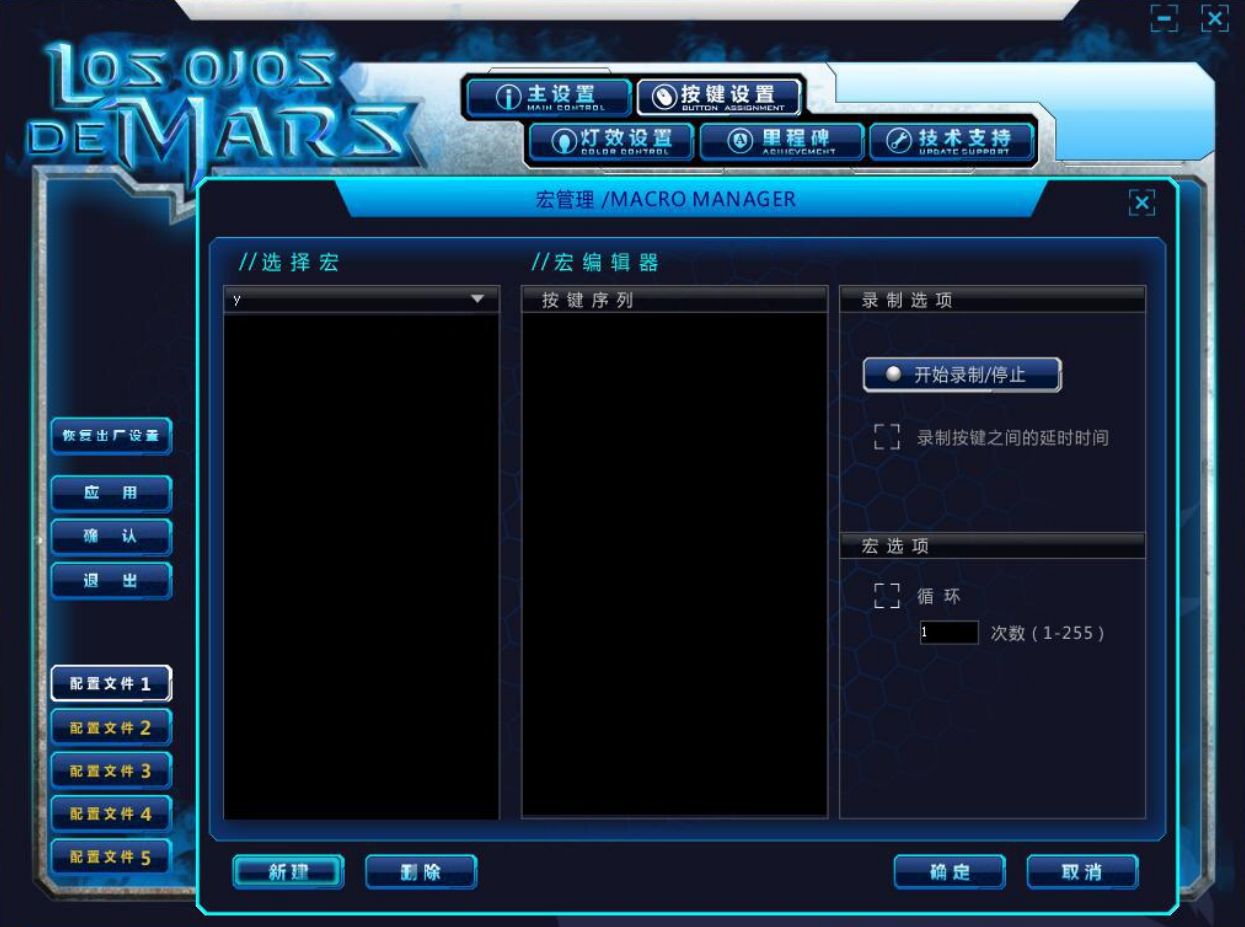

五、点击完新建后出现以下画面,再次输入宏的名称(这次不能和之前的名称一样)

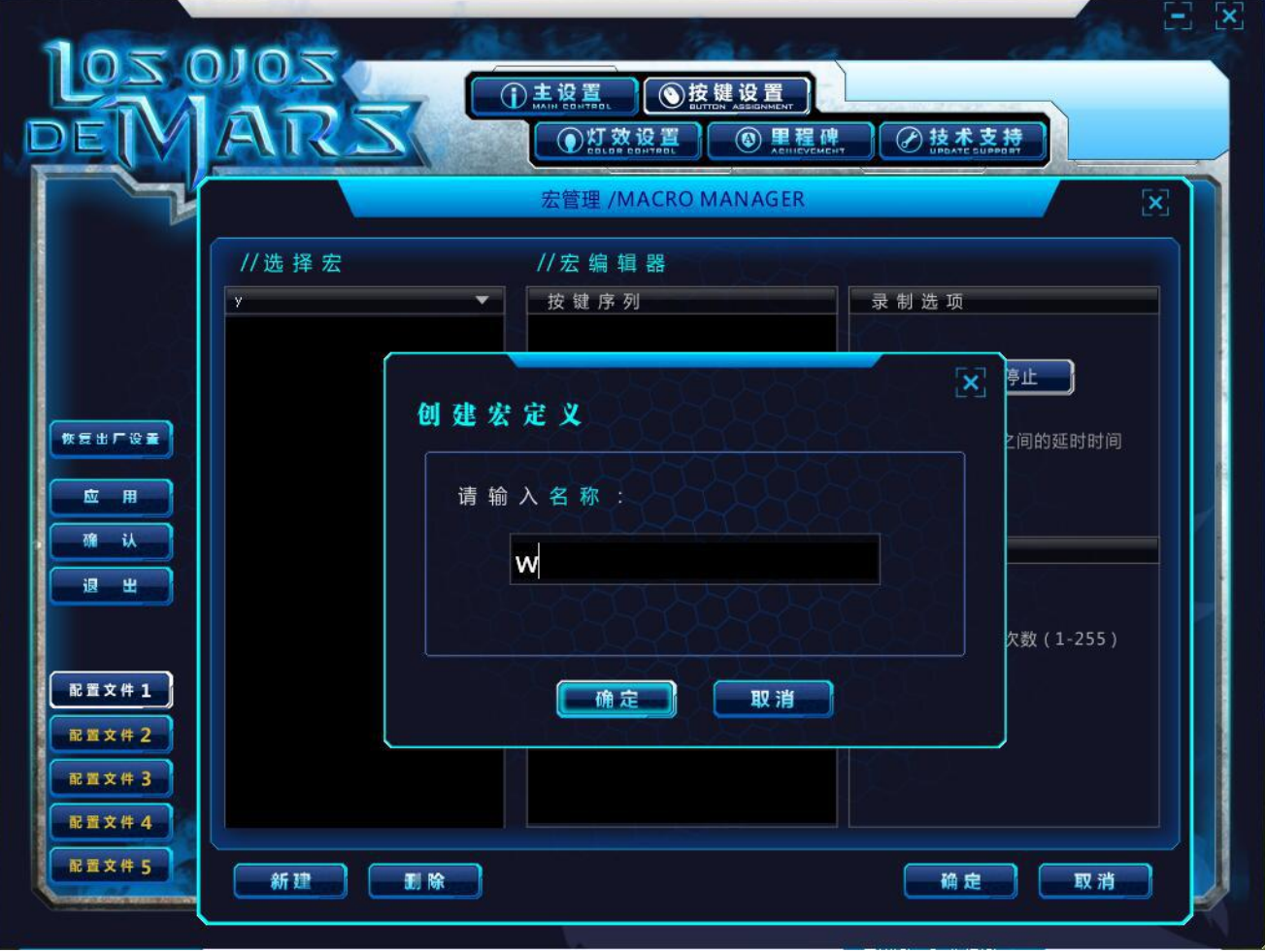

六、宏名称设置完成后,点击 开始录制选项 开始录制宏。

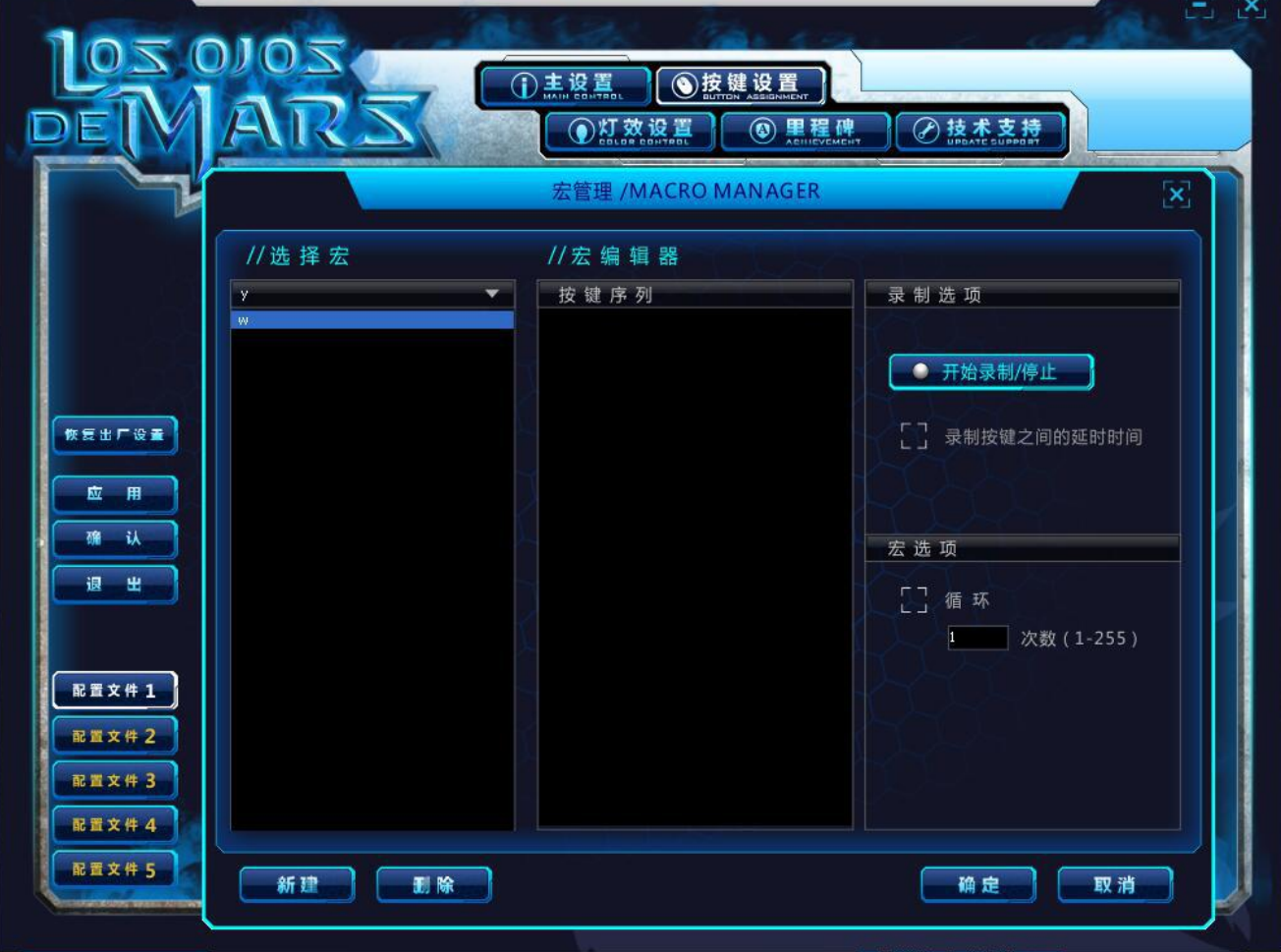

## 七、录制完成后点击右下方确认选项,宏录制完成。

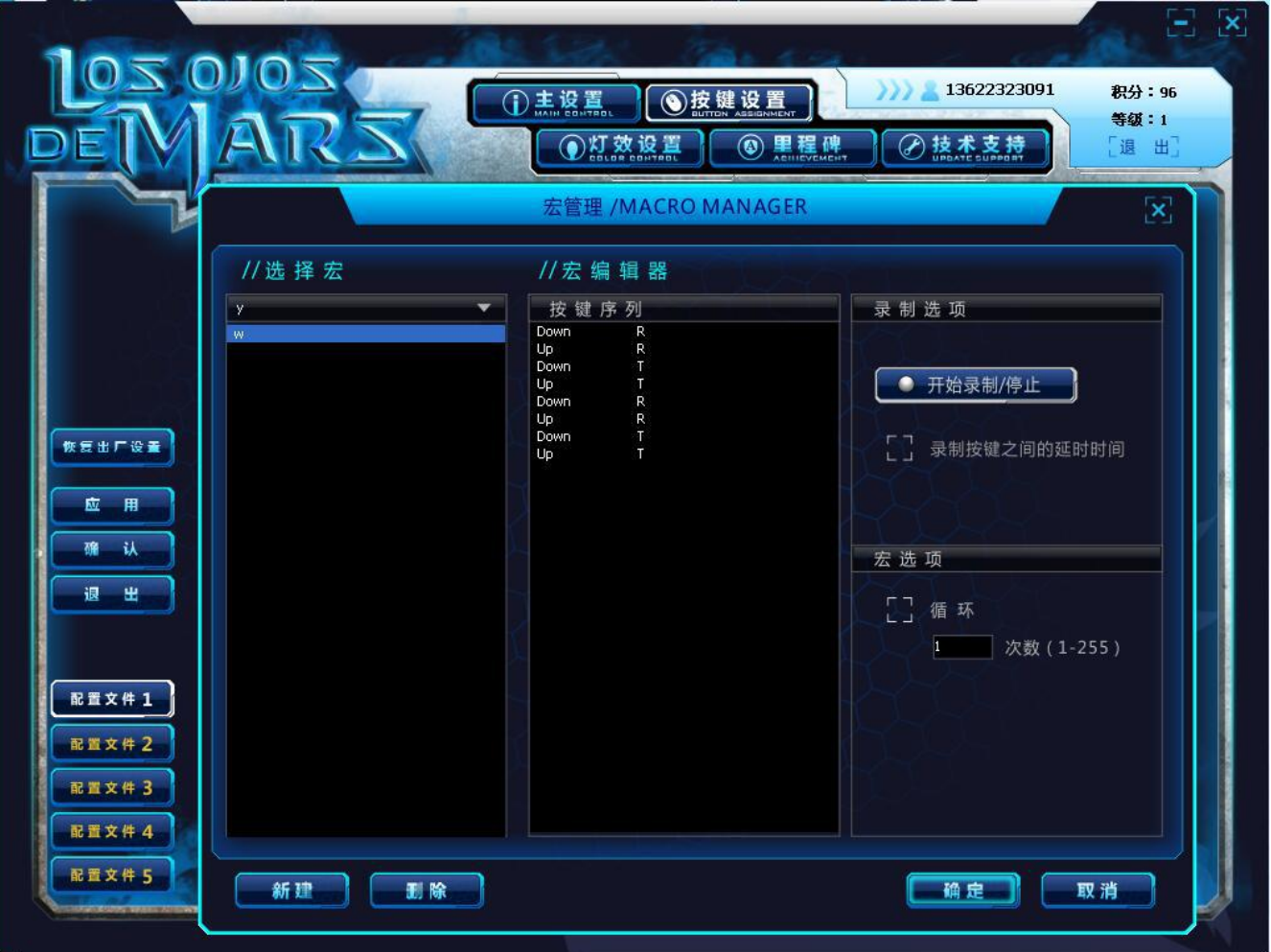

八、设置完成后,在要设定的按键选择内选择设定好的宏,然后点击应用选项,按键红设置完成。

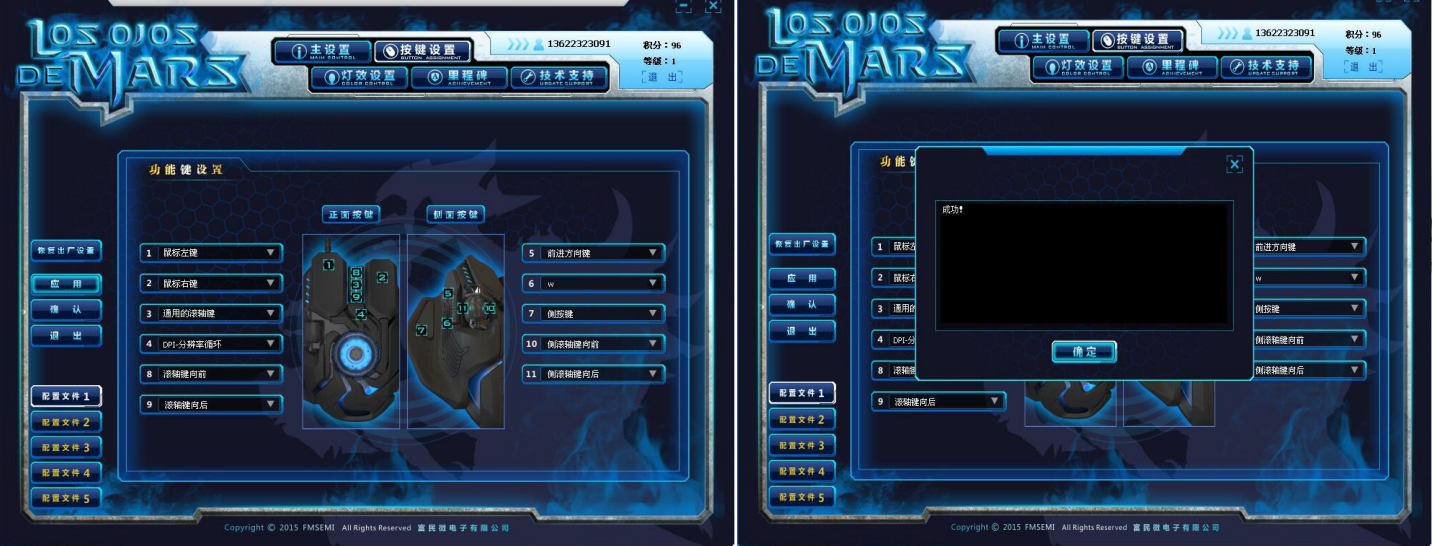

注意: 设置完成后,鼠标驱动不能点击关闭或退出软件,如果关闭软件,之前设置的功能就没有办法使用了。

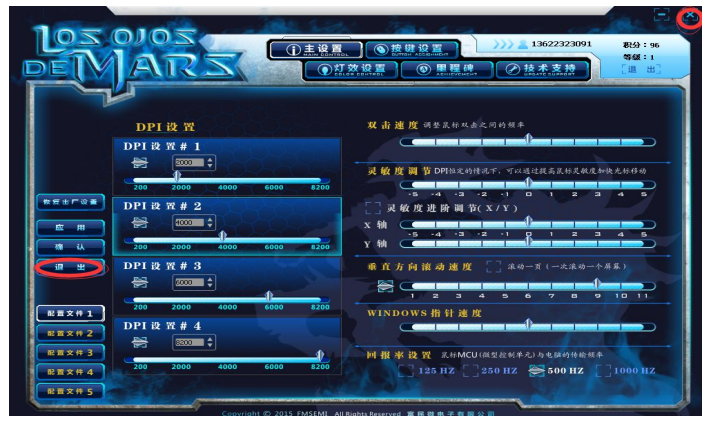

## 点击缩小软件,软件退出屏幕,显示再电脑的右下面运行。

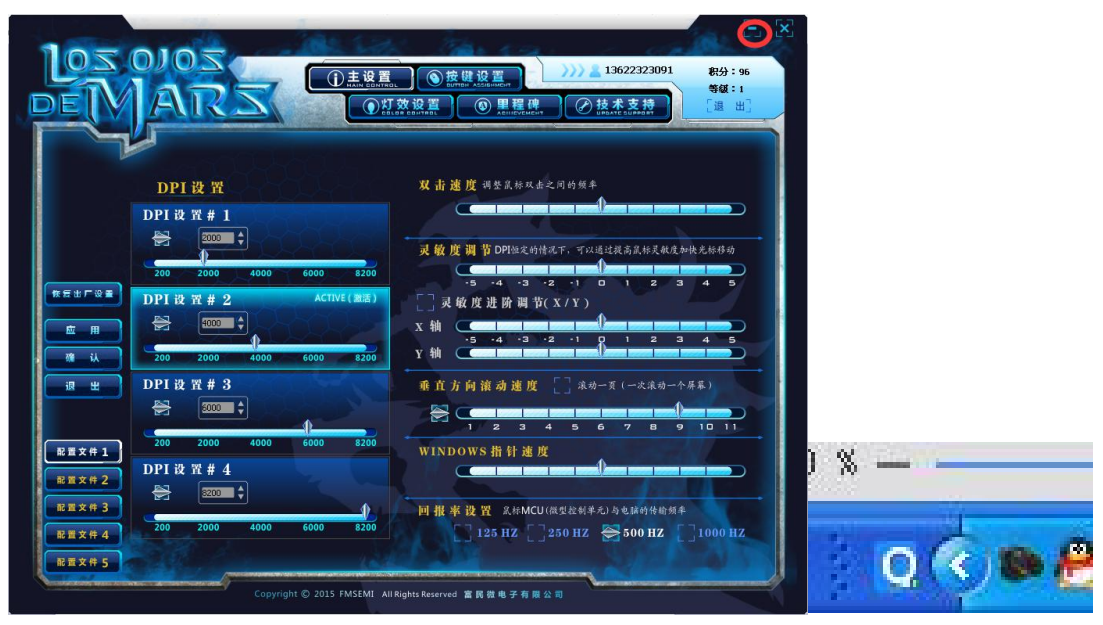